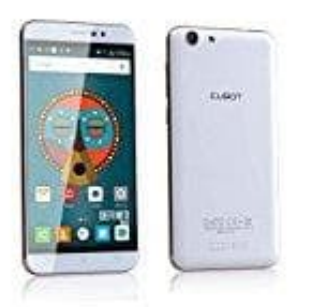

## **Cubot Note S**

## **Töne bearbeiten**

1. Geht auf **Einstellungen** und wählt dort den Punkt **Töne**.

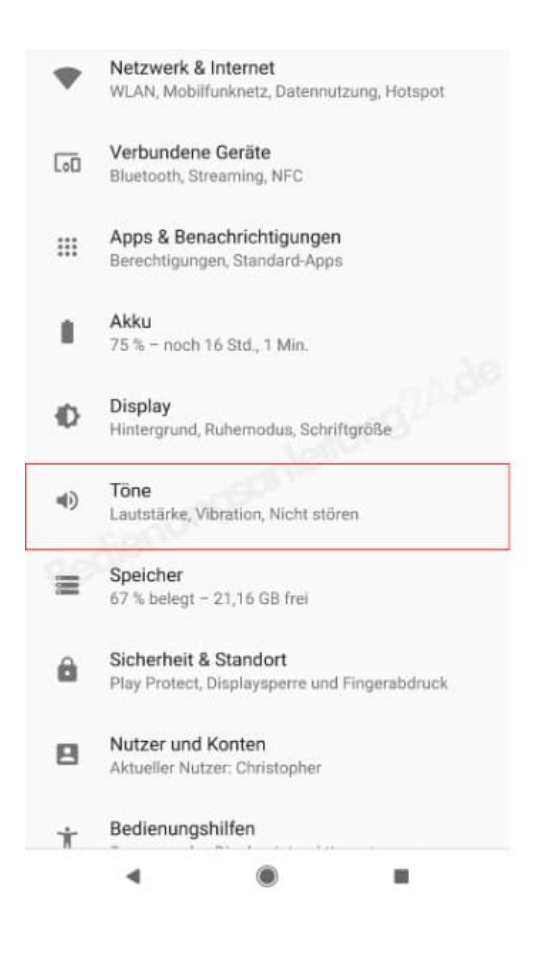

2. Wählt bei den Schiebereglern die **Klingeltonlautstärke** und sucht euch bei **Klingelton** einen Klingelton aus. Ist der Schieberegler bei Klingeltonlautstärke ganz nach links gestellt (wie in der Abbildung), wird euer Telefon bei eingehendem Anruf entweder lautlos sein oder vibrieren - je nach Einstellung.

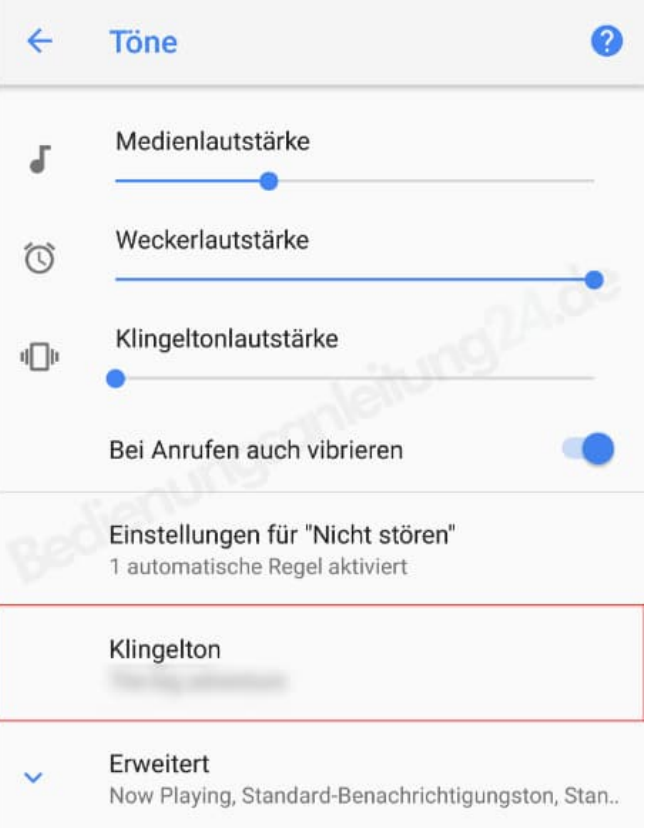

3. Weiter unten habt ihr noch weitere Einstellmöglichkeiten. Passt die Töne nach euren Wünschen an :o)

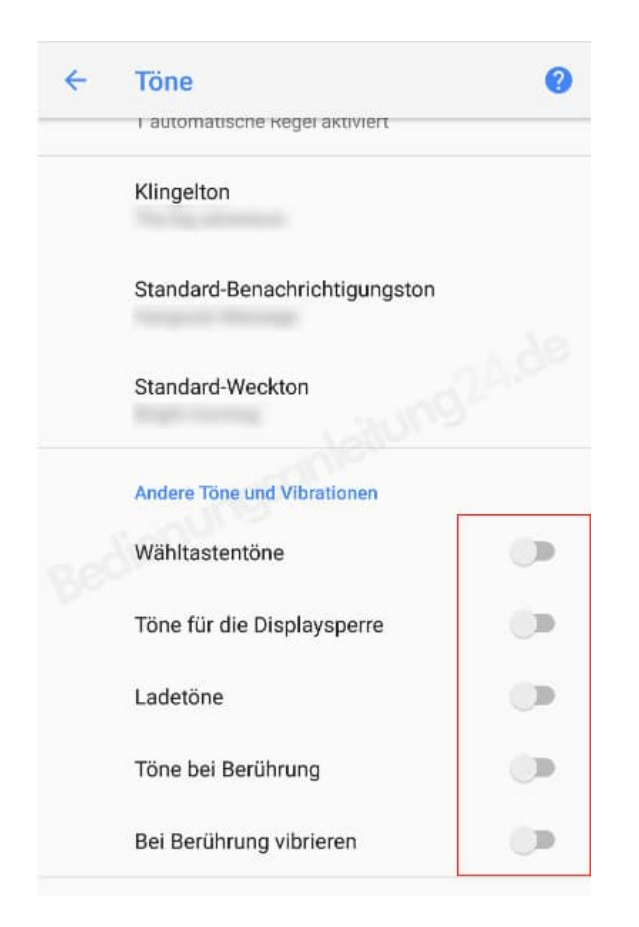

[Diese PDF Anleitung wurde bereitgestellt von Bedienungsanleitung24.de](https://www.bedienungsanleitung24.de) Keine Haftung für bereitgestellte Inhalte. Die Richtigkeit der Inhalte wird nicht gewährleistet.